## **Mapping Problems and Solutions**

## **Using To Do Property**

Going through the above sections of the manual, you have probably noticed that a large number of element properties were marked "added to the toDo property". It indicates that data which cannot be directly mapped or has been removed during migration will be placed in the element's To Do property.

For instance, if you had Supports Operational Activity before the migration, the information about it will be stored in the ToDo property of Service Interface (source of the relationship).

| Service Interface - Ambulance Service  Specification of Service Interface properties Specify properties of the selected Service Interface in the properties specification table. Choose the Expert or All options from the Properties drop-down list to see more properties. |                                   |                                                                        |
|----------------------------------------------------------------------------------------------------|-----------------------------------|------------------------------------------------------------------------|
| Be - C - M C C                                                                                                    | Ambulance Service                 | ice [Service Oriented View::SOV-1]                                     |
| Attributes     Attributes     Operations     Grading Receptions     Behaviors     Relations     Conforms To     Property Set     Language Properties                                                                                                    | Name                              | Ambulance Service                                                      |
|                                                                                                    | Actual Property Set               |                                                                        |
|                                                                                                    | Property Set                      |                                                                        |
|                                                                                                    | Applies To                        |                                                                        |
|                                                                                                    | Conforms To                       |                                                                        |
|                                                                                                    | Service Interaction               |                                                                        |
|                                                                                                    | Owner                             | 50V-1 [Service Oriented View]                                          |
|                                                                                                    | Image                             |                                                                        |
|                                                                                                    | ► To Do                           | Supports Operational Activity<br>Provide Medical Assistance:<br>name = |
|                                                                                                    | Realized Interface                |                                                                        |
|                                                                                                    | Start Boundary Type               |                                                                        |
|                                                                                                    | End Boundary Type                 |                                                                        |
|                                                                                                    | URL/URI                           |                                                                        |
|                                                                                                    | Identifier                        |                                                                        |
|                                                                                                    | Q- Type here to filter properties |                                                                        |
| Close Back Forward Help                                                                                                    |                                   |                                                                        |

Additionally to the fact that the Service Interface supported Operational Activity, Supports Operational Activity relationship name and other UPDM properties that had values assigned will be added to the toDo property.

Use the Find ToDo command to search for elements containing ToDo information. From the E dit main menu, choose Find ToDo.

## **Displaying Related Elements**

Newly created relationships are not displayed in the diagrams by default. The reason for this is to prevent the damage on the diagrams. However, you can easily visualize the information, existing in the model, on the diagram of your choice.

To easily display newly created relationships, select the element that is the source or the target of the relationship and from the shortcut menu select **Related Elements** > **Display Related Elements**.

For instance, relationship between Entity Item and Information Element has been realized through a representedBy property of the Entity Item. It is now changed to the relationship Details. However in diagram relationships are not displayed by default. In order to display the relationships, right-click one Entity Item at a time and from the shortcut menu select **Related Elements** > **Display Related Elements**.

Make sure the Dependency «Details» entry is checked in the **Display Related Elements** dialog and click **OK**.

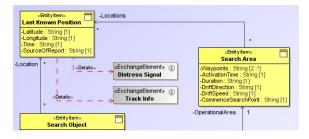

Related elements and relationships appear on the diagram.

## Preserving Needline and Resource Interface Data

According to UPDM 2.0, specification Needlines and Resource Interfaces can only be used in a particular context such as Logical or Physical Architecture or simply inside the another Performer/Node. In other words, these relationships can only be used to model internal structures.

To preserve the data of the Needlines and Resource Interfaces, Needlines are changed to Node Associations and Resource Interfaces to Resource Associations. From the first sight, differences on the diagram are barely visible.

Node Association and Resource Association both are not a part of UPDM standard.